## **How to Make an Observation with your iPhone**

.

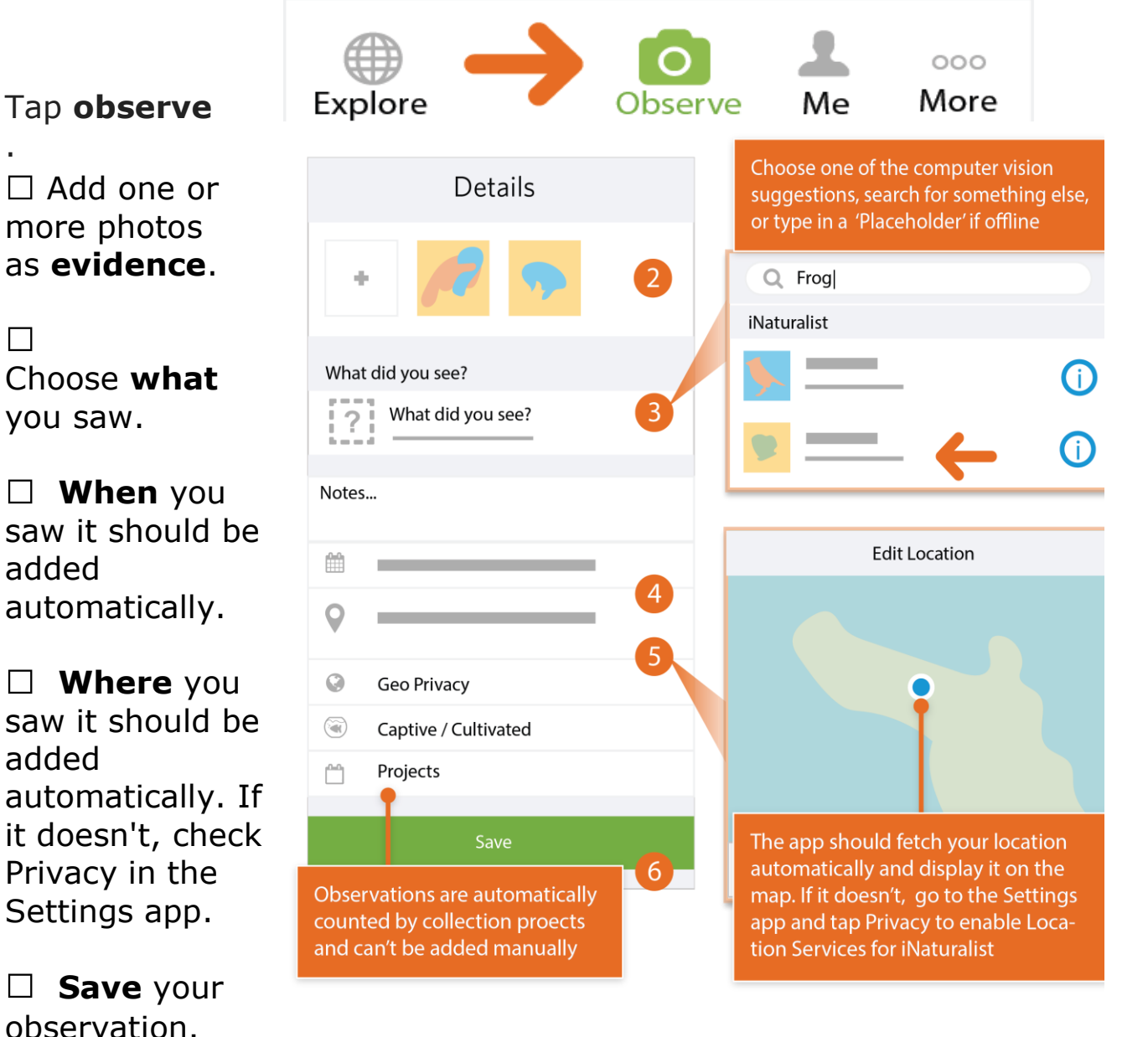

**Upload** to share with the community. This should happen automatically. If it doesn't, tap the Upload button. You can turn off automatic upload from the app settings from the Me tab.

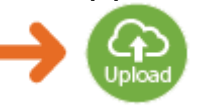

Check back for **activity** on your observation from the community or be notified by email to the address in your account settings.

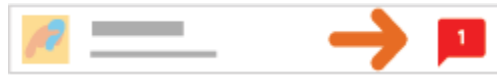